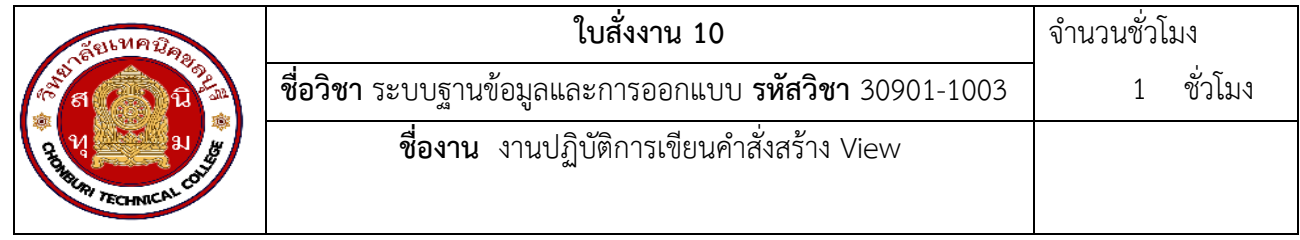

**คำสั่ง** ฐานข้อมูล MySQL ชื่อ testDB ตารางชื่อ product ประกอบด้วย ID , name, category, price จงเขียน คำสั่ง view ที่แสดงเฉพาะสินค้าที่มีราคามากกว่า 1,000 บาท โดยใช้โปรแกรม command line

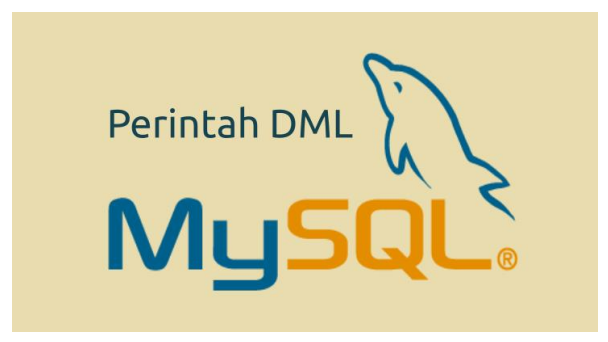

## **วัสดุ อุปกรณ์**

- 1. เครื่องคอมพิวเตอร์ 1 เครื่อง
- 2. โปรแกรมฐานข้อมูล MySQL
- 3. ฐานข้อมูล testDB
- 4. ตาราง product

## **ขั้นตอนการปฏิบัติงาน**

- 1. เปิด Command Prompt: คลิกที่ Start แล้วพิมพ์ "cmd" แล้วกด Enter เพื่อเปิด Command Prompt
- 2. เข้าสู่ระบบ MySQL: พิมพ์ "mysql -u root -p" แล้วกด Enter เพื่อเข้าสู่ระบบ MySQL โดยใช้ชื่อผู้ใช้ root และรหัสผ่าน
- 3. เลือกฐานข้อมูล testDB: ใช้คำสั่ง SQL ดังนี้

USE testDB;

4. สร้าง view ชื่อ expensive\_products ที่แสดงข้อมูลเฉพาะสินค้าที่มีราคามากกว่า 1,000 บาทด้วยคำสั่ง CREATE VIEW ดังนี้

CREATE VIEW expensive\_products AS SELECT \* FROM product WHERE price > 1000;

ตรวจสอบว่า view ถูกสร้างขึ้นเรียบร้อยแล้วโดยใช้คำสั่ง SELECT

SELECT \* FROM expensive\_products;

5. ออกจากระบบ MySQL: ใช้คำสั่ง "exit" เพื่อออกจากระบบ MySQL

## **ใบประเมินผลการปฏิบัติ**

**ชื่องาน** งานปฏิบัติการเขียนคำสั่ง DML

**ชื่อผู้ปฏิบัติงาน** .......................................................... **สาขาวิชา** เทคโนโลยีสารสนเทศ

**วัน/เดือน/ปี**.............................................................. **ผู้ประเมิน** .....................................................................

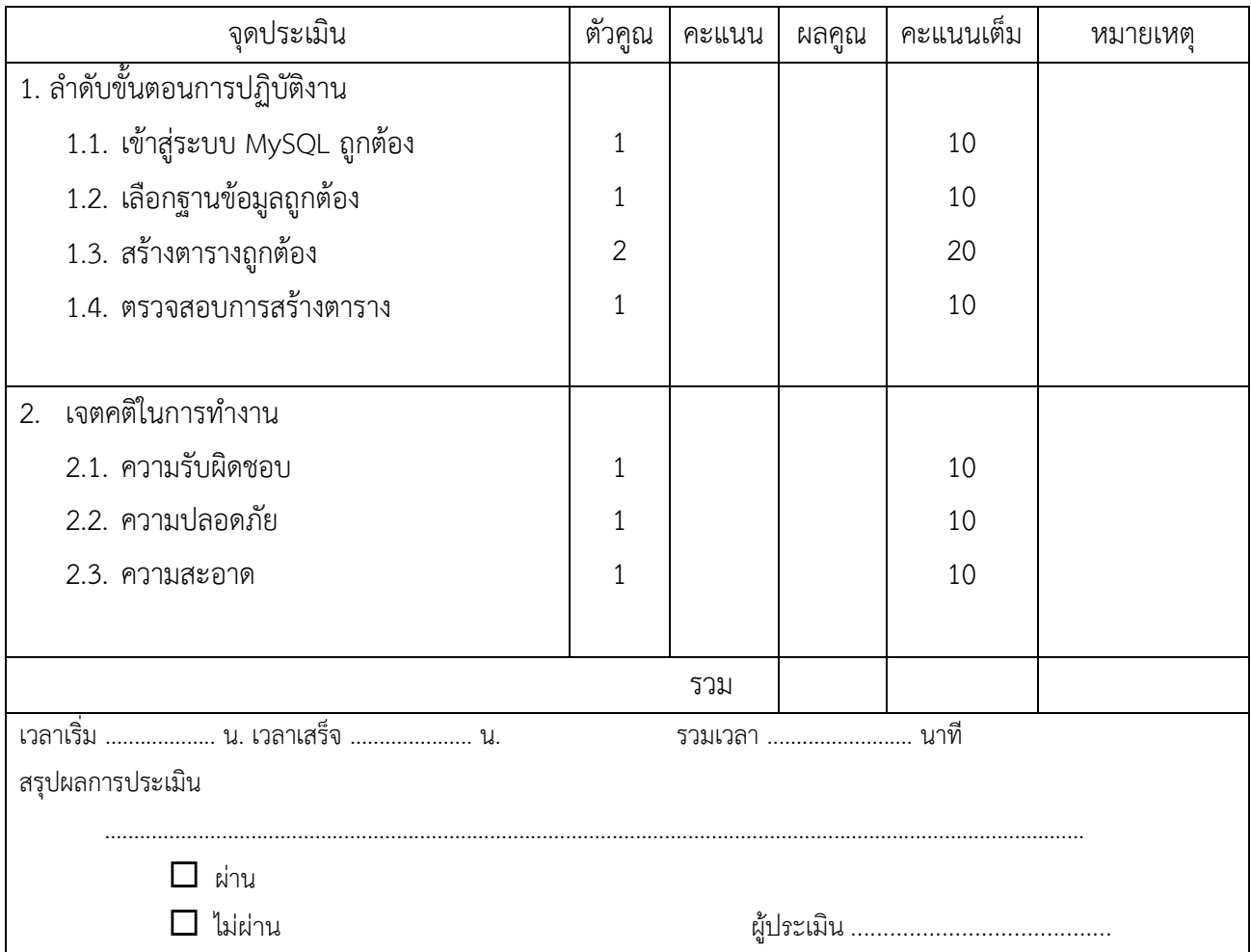